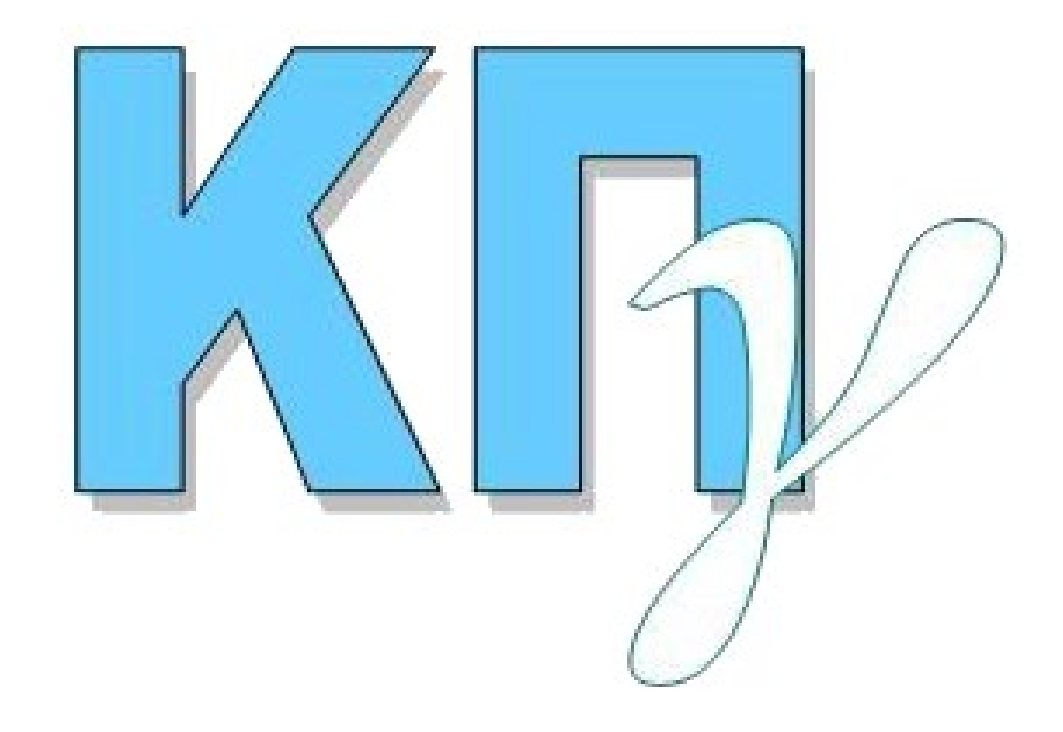

# **ΚΡΑΤΙΚΟ ΠΙΣΤΟΠΟΙΗΤΙΚΟ ΓΛΩΣΣΟΜΑΘΕΙΑΣ ΕΦΑΡΜΟΓΗ ΚΑΤΑΧΩΡΙΣΗΣ ΑΙΤΗΣΗΣ Εγχειρίδιο Χρήσης Υποψηφίου**

**2024**

# **ΠΙΝΑΚΑΣ ΠΕΡΙΕΧΟΜΕΝΩΝ**

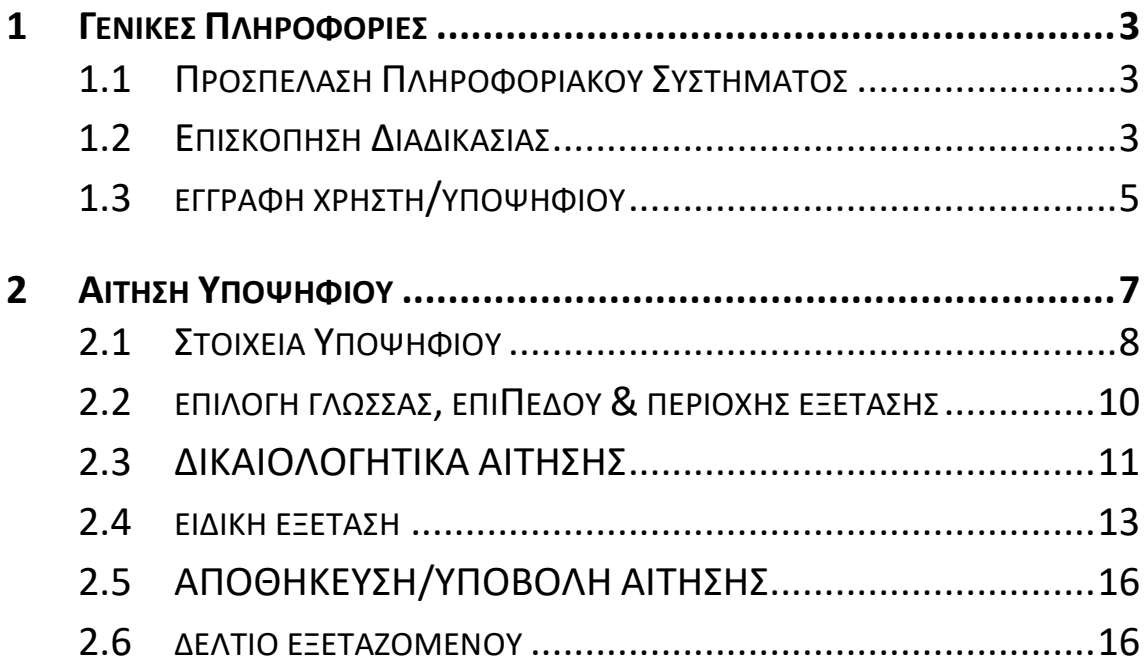

## <span id="page-2-0"></span>**1 ΓΕΝΙΚΕΣ ΠΛΗΡΟΦΟΡΙΕΣ**

#### <span id="page-2-1"></span>**1.1 ΠΡΟΣΠΕΛΑΣΗ ΠΛΗΡΟΦΟΡΙΑΚΟΥ ΣΥΣΤΗΜΑΤΟΣ**

Το παρόν εγχειρίδιο χρήσης περιγράφει τον τρόπο λειτουργίας του **ΣΥΣΤΗΜΑΤΟΣ ΚΑΤΑΧΩΡΙΣΗΣ ΑΙΤΗΣΕΩΝ ΥΠΟΨΗΦΙΩΝ** για τις εξετάσεις του Κρατικού Πιστοποιητικού Γλωσσομάθειας. Το **ΣΥΣΤΗΜΑ ΚΑΤΑΧΩΡΙΣΗΣ ΑΙΤΗΣΕΩΝ ΥΠΟΨΗΦΙΩΝ** για τη λήψη του Κρατικού Πιστοποιητικού Γλωσσομάθειας είναι προσπελάσιμο στην παρακάτω ηλεκτρονική διεύθυνση:

> **Ηλεκτρονική Διεύθυνση ΚΠΓ-Αιτήσεις: <https://kpg.it.minedu.gov.gr/>**

**Πληροφορία**

#### <span id="page-2-2"></span>**1.2 ΕΠΙΣΚΟΠΗΣΗ ΔΙΑΔΙΚΑΣΙΑΣ**

Για την υποβολή της ηλεκτρονικής αίτησης, ο υποψήφιος θα πρέπει να εισέλθει στο Πληροφοριακό Σύστημα στην παραπάνω ηλεκτρονική διεύθυνση και, αφού ολοκληρώσει την εγγραφή χρήστη (δήλωση username, password & email), να εισέλθει πάλι στο Πληροφοριακό Σύστημα, να καταχωρίσει εκ νέου το username και το password και στη συνέχεια να καταχωρίσει ηλεκτρονικά την αίτησή του για τη συμμετοχή του στις εξετάσεις του ΚΠΓ. **Εφόσον ο υποψήφιος συμπληρώσει όλα τα απαιτούμενα πεδία της ηλεκτρονικής αίτησης και επιπλέον μεταφορτώσει στο σύστημα τα υποχρεωτικά δικαιολογητικά (σε ηλεκτρονική μορφή αρχείων τύπου pdf), μπορεί να προχωρήσει στην υποβολή της αίτησής του ως μη οριστικοποιημένης.** Πριν την υποβολή της αίτησης, ο υποψήφιος θα πρέπει να έχει ολοκληρώσει τη διαδικασία έκδοσης και πληρωμής του παραβόλου για το αντίστοιχο επίπεδο εξέτασης της γλώσσας που επιθυμεί και να έχει συγκεντρώσει όλα τα απαιτούμενα δικαιολογητικά. **Μετά την υποβολή της αίτησης, ο υποψήφιος δεν μπορεί να επεξεργαστεί/τροποποιήσει περαιτέρω την αίτησή του**, καθώς θα έχει ξεκινήσει ο έλεγχος αυτής από την αρμόδια Διεύθυνση Δευτεροβάθμιας Εκπαίδευσης.

**Πληροφορία**

Η καταχώριση και υποβολή της αίτησης ως μη οριστικοποιημένης γίνεται αποκλειστικά από τον υποψήφιο, ή εάν ο υποψήφιος είναι ανήλικος κάτω των 18 ετών από το γονέα αυτού ή από τρίτο πρόσωπο που έχει νόμιμα την επιμέλειά του. Μετά την υποβολή της αίτησης από τον υποψήφιο η αρμόδια Διεύθυνση Δευτεροβάθμιας Εκπαίδευσης που έχει οριστεί αναλαμβάνει τον έλεγχο αυτής με βάση τα στοιχεία και δικαιολογητικά που αναφέρονται στην ηλεκτρονική αίτηση.

Μετά την οριστικοποίηση της αίτησης από τη Διεύθυνση Δευτεροβάθμιας Εκπαίδευσης (εφόσον ολοκληρωθεί επιτυχώς ο έλεγχος αυτής), ο υποψήφιος ενημερώνεται αυτόματα με email, ώστε να κάνει ΕΙΣΟΔΟ στην εφαρμογή για να εκτυπώσει το «**ΔΕΛΤΙΟ ΕΞΕΤΑΖΟΜΕΝΟΥ**».

**Ο υποψήφιος δεν απαιτείται να μεταβεί στη Διεύθυνση Δευτεροβάθμιας Εκπαίδευσης για την υποβολή και οριστικοποίηση της αίτησής του, καθώς η όλη διαδικασία γίνεται ηλεκτρονικά μέσω της εφαρμογής των αιτήσεων.**

Αρχικά, ο υποψήφιος καταχωρίζει ηλεκτρονικά την αίτησή του στην εφαρμογή και ορίζει στο σχετικό πεδίο την οικεία **Διεύθυνση Δευτεροβάθμιας Εκπαίδευσης (Δ.Δ.Ε.) στην έδρα της οποίας λειτουργεί η Επιτροπή ελέγχου δικαιολογητικών και αιτήσεων συμμετοχής υποψηφίων που θα προβεί στον έλεγχο της αίτησής του.** Κατόπιν της ηλεκτρονικής υποβολής της αίτησης από τον υποψήφιο, ο αρμόδιος υπάλληλος που έχει ορισθεί ως μέλος της εν λόγω Επιτροπής μπορεί να ανακτήσει την υποβληθείσα αίτηση στην ηλεκτρονική εφαρμογή και να προβεί στον έλεγχο αυτής με βάση τα στοιχεία που αναφέρονται στην αίτηση καθώς και τα δικαιολογητικά (ηλεκτρονικά αρχεία τύπου .pdf) που έχει μεταφορτώσει στην αίτησή του ο υποψήφιος. Ο αρμόδιος υπάλληλος, εφόσον κατά τον έλεγχο διαπιστώσει ότι τα στοιχεία που αναφέρονται στην ηλεκτρονική αίτηση του υποψηφίου είναι ορθά και έχει δεσμεύσει το παράβολο των εξέταστρων, προβαίνει στην **οριστικοποίηση της αίτησης του υποψηφίου.** Ο υποψήφιος ενημερώνεται αυτόματα με ηλεκτρονικό μήνυμα (email) για την οριστικοποίηση της αίτησής του, ώστε να κάνει εκ νέου 'Είσοδο' στην εφαρμογή και να εκτυπώσει το διαθέσιμο «ΔΕΛΤΙΟ ΕΞΕΤΑΖΟΜΕΝΟΥ», **που είναι απαραίτητο για τη συμμετοχή του στις εξετάσεις του ΚΠΓ και φέρει μοναδικό κωδικό αριθμό**.

Εάν κατά τον έλεγχο των στοιχείων της ηλεκτρονικής αίτησης διαπιστωθούν λάθη ή/και παραλείψεις, τα οποία είναι δυνατόν να διορθωθούν, βάσει των μεταφορτωμένων αρχείων, ο αρμόδιος υπάλληλος επισημαίνει με ηλεκτρονικό μήνυμα το πρόβλημα στον υποψήφιο, προβαίνει σύμφωνα με τα μεταφορτωμένα αρχεία στις απαραίτητες τροποποιήσεις και οριστικοποιεί την αίτηση συμμετοχής του υποψηφίου. Ο υποψήφιος λαμβάνει μέσω της ηλεκτρονικής εφαρμογής μήνυμα ενημέρωσης για την οριστικοποίηση της αίτησής του, με περιγραφή των τροποποιήσεων.

Εάν οι παραλείψεις ή/και τα λάθη αφορούν μη ορθά μεταφορτωμένα αρχεία, και εφόσον μετά από σχετική ενημέρωση του υποψηφίου από τον αρμόδιο υπάλληλο ο υποψήφιος δεν αποστείλει ηλεκτρονικά εντός της προθεσμίας υποβολής αιτήσεων τα ορθά δικαιολογητικά, τότε ο αρμόδιος υπάλληλος ακυρώνει τη συγκεκριμένη αίτηση και ο υποψήφιος λαμβάνει μέσω της ηλεκτρονικής εφαρμογής μήνυμα ενημέρωσης για την ακύρωση της αίτησής του με περιγραφή του λόγου ακύρωσης αυτής.

#### <span id="page-4-0"></span>**1.3 ΕΓΓΡΑΦΗ ΧΡΗΣΤΗ/ΥΠΟΨΗΦΙΟΥ**

Ο υποψήφιος αρχικά πρέπει να εγγραφεί στο σύστημα πατώντας το σύνδεσμο «Εγγραφή Νέου Χρήστη».

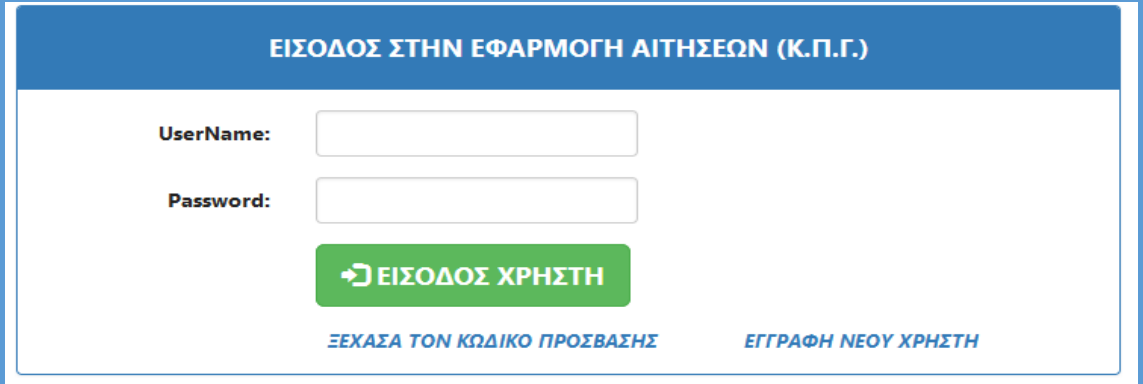

*Εικόνα: Σύνδεσμος «Εγγραφή Νέου Χρήστη» για την εγγραφή χρήστη/υποψηφίου στο Πληροφοριακό Σύστημα καταχώρισης αίτησης για τις εξετάσεις ΚΠΓ.*

Για την εγγραφή στο σύστημα, ο υποψήφιος **καλείται να συμπληρώσει ένα επιθυμητό όνομα χρήστη (username), τον κωδικό ασφαλείας (password), τον οποίο** 

**θα πρέπει να επιβεβαιώσει, καθώς και μία έγκυρη ηλεκτρονική διεύθυνση (email) την οποία επίσης θα πρέπει να επιβεβαιώσει.**

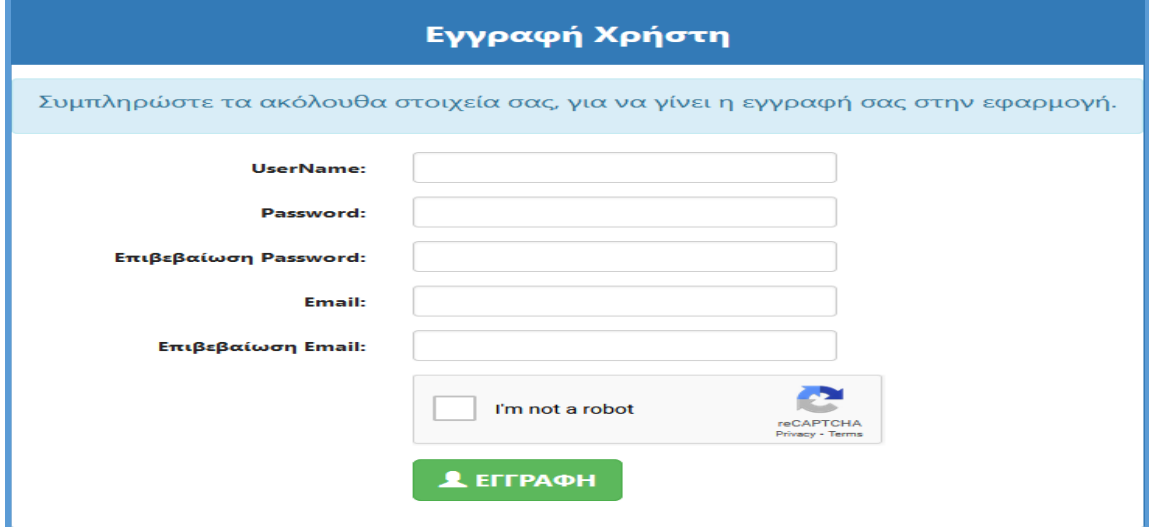

*Εικόνα: Φόρμα Εγγραφής Χρήστη για την είσοδο στην εφαρμογή.*

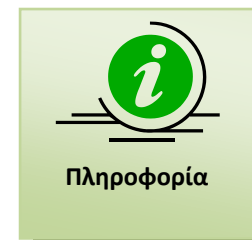

Ο υποψήφιος **θα πρέπει να συμπληρώσει μία έγκυρη ηλεκτρονική διεύθυνση (email) στην οποία θα έχει πρόσβαση**, καθώς σε αυτή θα αποσταλεί ηλεκτρονικό μήνυμα ενημέρωσης για την οριστικοποίηση ή μη της αίτησής του μετά την ολοκλήρωση του ελέγχου των στοιχείων αυτής από τη Διεύθυνση Δευτεροβάθμιας Εκπαίδευσης.

### <span id="page-6-0"></span>**2 ΑΙΤΗΣΗ ΥΠΟΨΗΦΙΟΥ**

Με την είσοδο του υποψηφίου στο σύστημα, εμφανίζονται τα στοιχεία της ηλεκτρονικής αίτησης που καλείται να συμπληρώσει για τη συμμετοχή του στις εξετάσεις του Κρατικού Πιστοποιητικού Γλωσσομάθειας.

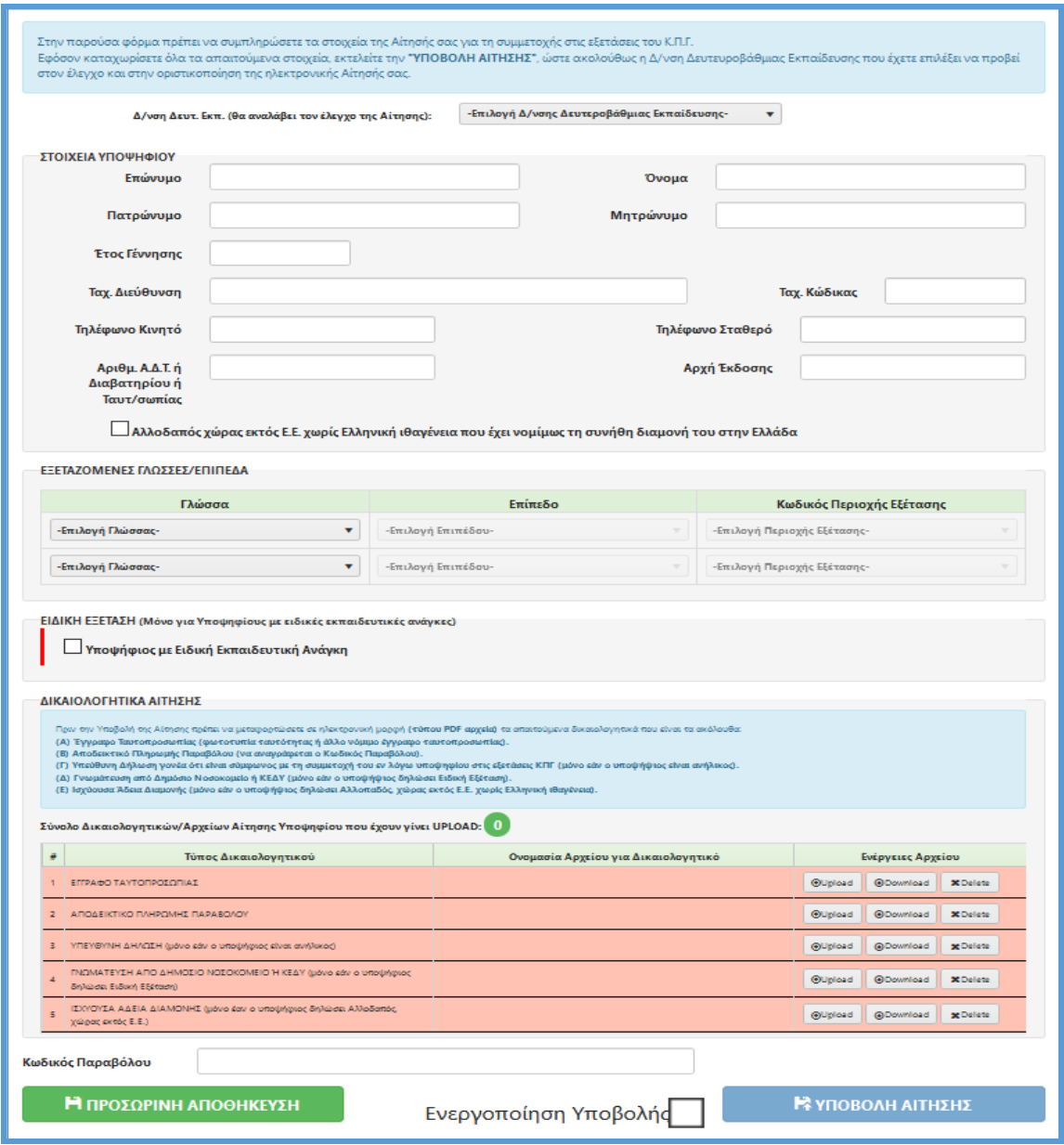

*Εικόνα: Η φόρμα της ηλεκτρονικής αίτησης για τις εξετάσεις του ΚΠΓ που καλείται να συμπληρώσει ο Υποψήφιος.*

Αρχικά, ο υποψήφιος επιλέγει την οικεία Διεύθυνση Δευτεροβάθμιας Εκπαίδευσης (που μπορεί να είναι διαφορετική από τη Διεύθυνση της περιοχής εξέτασης) στην έδρα της οποίας λειτουργεί η Επιτροπή ελέγχου δικαιολογητικών και αιτήσεων συμμετοχής υποψηφίων που θα προβεί στον έλεγχο της αίτησης μετά την υποβολή της από τον υποψήφιο. Επισημαίνεται ότι από την οικεία Διεύθυνση Δευτεροβάθμιας Εκπαίδευσης που έχει επιλεγεί θα παραλάβουν οι υποψήφιοι το πιστοποιητικό ή τη βεβαίωση επιτυχίας.

Ακολούθως, ο υποψήφιος καλείται να συμπληρώσει υποχρεωτικά τα ακόλουθα στοιχεία: «Στοιχεία Υποψηφίου», «Εξεταζόμενες Γλώσσες/Επίπεδα», «Ειδική Εξέταση» (μόνο για υποψηφίους με ειδικές ανάγκες και ειδικές μαθησιακές δυσκολίες), «Δικαιολογητικά Αίτησης» & «Κωδικός παραβόλου», ώστε κατόπιν να μπορεί να προβεί στην υποβολή της αίτησής του.

#### <span id="page-7-0"></span>**2.1 ΣΤΟΙΧΕΙΑ ΥΠΟΨΗΦΙΟΥ**

Στο πρώτο μέρος της αίτησης ο υποψήφιος θα πρέπει να συμπληρώσει τα **ονομαστικά του Στοιχεία**, όπως φαίνεται και στην εικόνα που ακολουθεί. **Τα ονομαστικά στοιχεία (Επώνυμο, Όνομα, Πατρώνυμο, Μητρώνυμο) που θα συμπληρώσει ο υποψήφιος στην ηλεκτρονική του αίτηση πρέπει να ταυτίζονται με αυτά που αναγράφονται στο έγγραφο ταυτοπροσωπίας. Ειδικότερα, τα ονομαστικά στοιχεία του υποψηφίου θα πρέπει να καταχωρισθούν στην αίτησή του αποκλειστικά με κεφαλαίους Ελληνικούς χαρακτήρες (όπως αυτοί αναφέρονται στο έγγραφο ταυτοπροσωπίας του υποψηφίου). Η συμπλήρωση των ονομαστικών στοιχείων με κεφαλαίους Λατινικούς χαρακτήρες (όπως αυτοί αναφέρονται στο έγγραφο ταυτοπροσωπίας του υποψηφίου) γίνεται αποκλειστικά στην περίπτωση αλλοδαπών υποψηφίων που δεν έχουν αποκτήσει την ελληνική ιθαγένεια.**

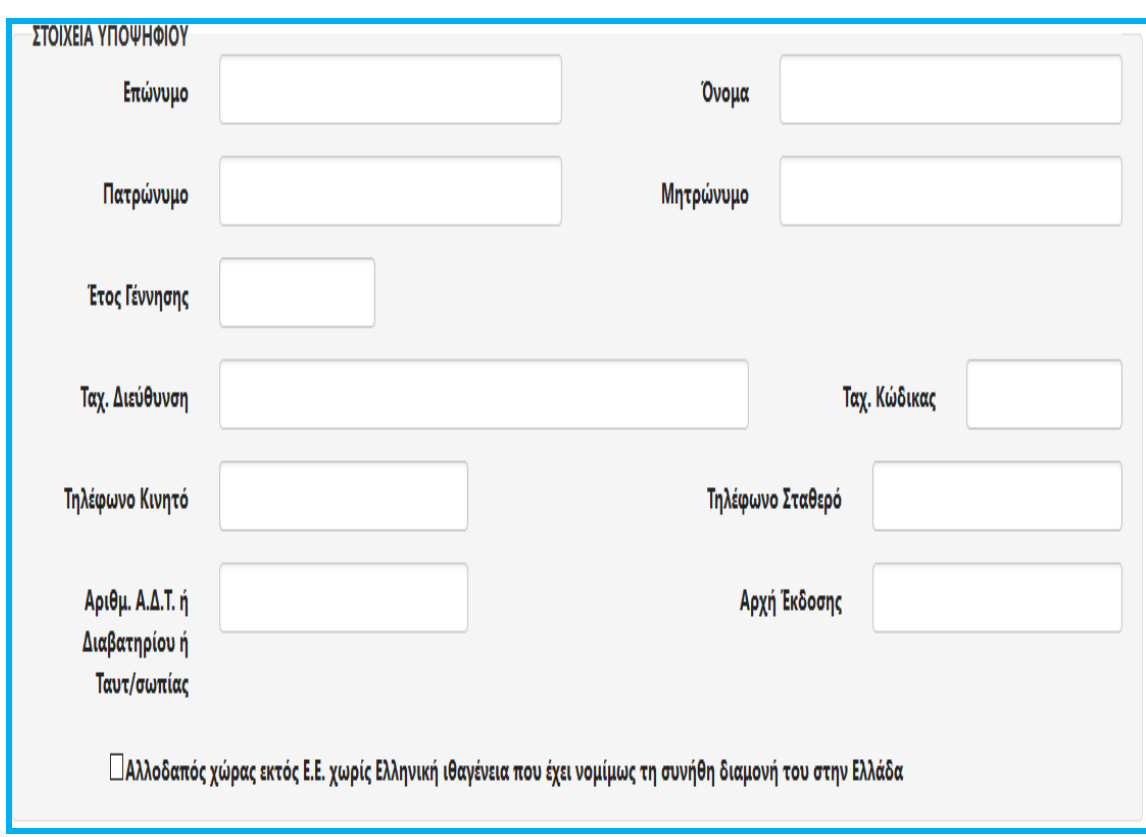

*Εικόνα: Στοιχεία Υποψηφίου προς συμπλήρωση.*

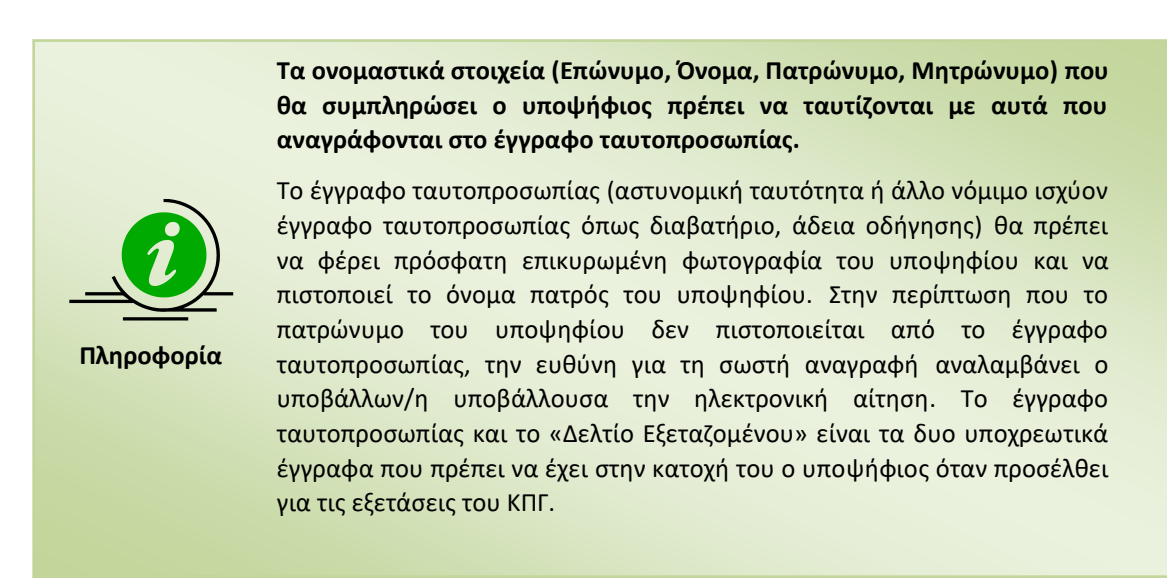

#### <span id="page-9-0"></span>**2.2 ΕΠΙΛΟΓΗ ΓΛΩΣΣΑΣ, ΕΠΙΠΕΔΟΥ & ΠΕΡΙΟΧΗΣ ΕΞΕΤΑΣΗΣ**

Ακολούθως, ο υποψήφιος καλείται **να επιλέξει τη γλώσσα/τις γλώσσες που επιθυμεί να εξεταστεί, καθώς και το αντίστοιχο εξεταζόμενο επίπεδο ανά γλώσσα εξέτασης. Επιπλέον, ο υποψήφιος ορίζει και την περιοχή εξέτασης για κάθε εξεταζόμενη γλώσσα/επίπεδο που έχει επιλέξει**. Η επιλογή των παραπάνω στοιχείων γίνεται μέσω πεδίων λίστας, ώστε ο χρήστης αυτόματα να καταχωρίσει τη γλώσσα, το επίπεδο εξέτασης και την περιοχή εξέτασης της επιλογής του.

Αρχικά, ο υποψήφιος ορίζει τη **'Γλώσσα'** στην οποία επιθυμεί να εξεταστεί, μέσω της αντίστοιχης λίστας.

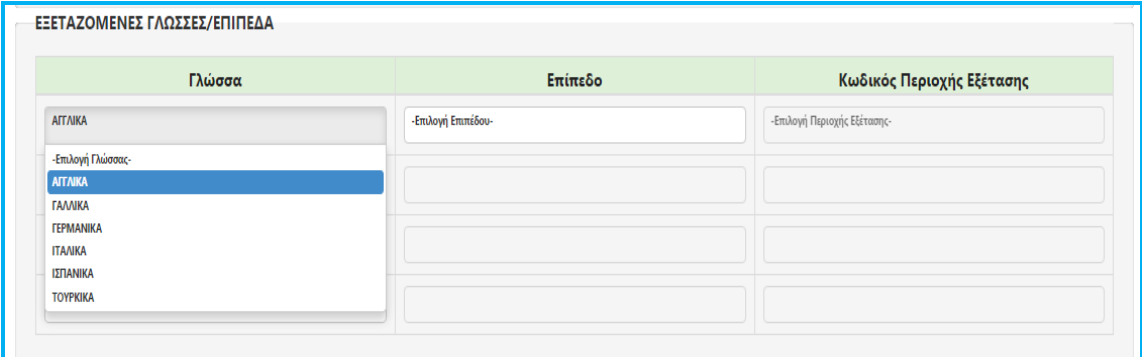

*Εικόνα: Λίστα εξεταζόμενων γλωσσών για επιλογή.*

Ακολούθως, ο υποψήφιος επιλέγει το '**Επίπεδο Εξέτασης**' για τη γλώσσα που όρισε στην προηγούμενη λίστα.

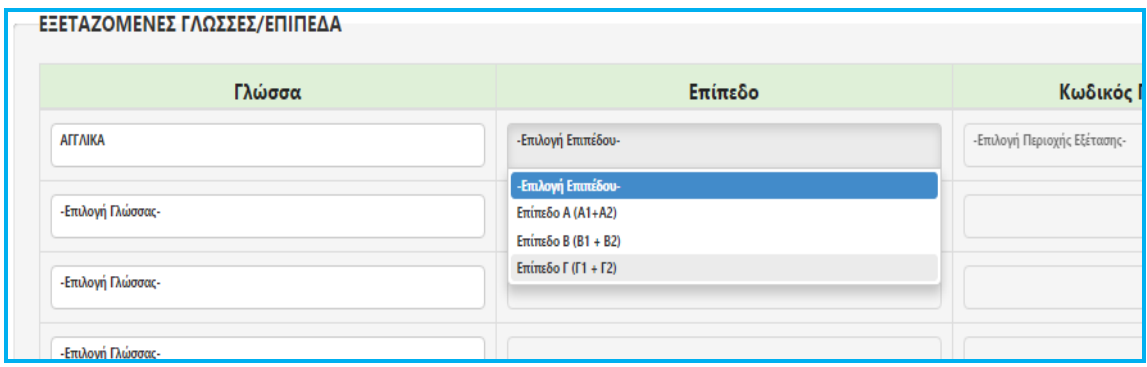

*Εικόνα: Λίστα επιπέδων εξέτασης για επιλογή.*

Τέλος, για κάθε εξεταζόμενη Γλώσσα & Επίπεδο Εξέτασης εμφανίζεται η λίστα με τις αντίστοιχες **'Περιοχές Εξέτασης'**, από την οποία ο υποψήφιος επιλέγει την περιοχή στην οποία επιθυμεί να εξεταστεί.

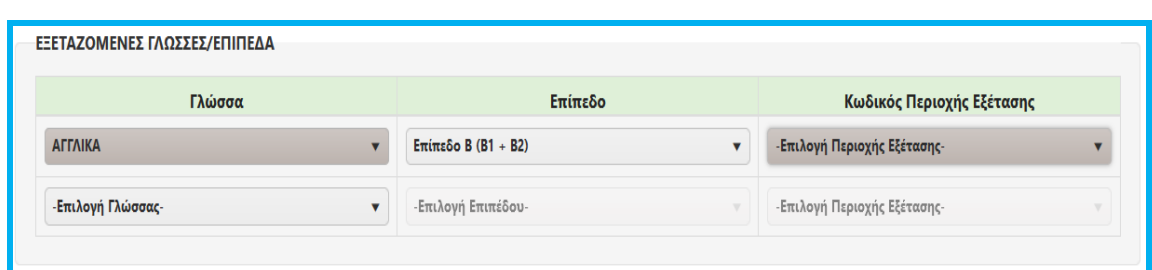

*Εικόνα: Λίστα περιοχών εξέτασης για τη γλώσσα & το επίπεδο εξέτασης που έχουν οριστεί.*

Ο υποψήφιος, με δική του ευθύνη, **μπορεί να επιλέξει να εξεταστεί σε περισσότερες από μία γλώσσες ή σε περισσότερα από ένα εξεταζόμενα επίπεδα**. Στην περίπτωση αυτή ο υποψήφιος προσθέτει ομοίως τη δεύτερη εξεταζόμενη γλώσσα ή το δεύτερο εξεταζόμενο επίπεδο, εφόσον πρώτα ελέγξει το πρόγραμμα εξετάσεων, καθώς υπάρχει πιθανότητα να συμπίπτουν χρονικά οι εξετάσεις για τις γλώσσες/επίπεδα που έχει επιλέξει. Επιπρόσθετα, ο υποψήφιος συμπληρώνει ομοίως δύο κωδικούς παραβόλου στο πεδίο ΄Κωδικός πληρωμής Παραβόλου΄ (δηλ. **ΚΩΔΙΚΟΣ 1, ΚΩΔΙΚΟΣ 2**).

#### <span id="page-10-0"></span>**2.3 ΔΙΚΑΙΟΛΟΓΗΤΙΚΑ ΑΙΤΗΣΗΣ**

Πριν την υποβολή της αίτησης ο υποψήφιος πρέπει να μεταφορτώσει στο σύστημα σε ηλεκτρονική μορφή αρχείου τύπου .pdf τα απαιτούμενα δικαιολογητικά. **Όλοι οι υποψήφιοι υποχρεωτικά θα πρέπει να μεταφορτώσουν (upload) το έγγραφο ταυτοπροσωπίας και το αποδεικτικό πληρωμής παραβόλου**. Επιπλέον, ανάλογα με τα στοιχεία που έχουν δηλωθεί στην αίτηση, ο υποψήφιος θα πρέπει να μεταφορτώσει επιπρόσθετα δικαιολογητικά.

Ειδικότερα, **στην περίπτωση ανηλίκου υποψηφίου (<18 ετών)** θα πρέπει να μεταφορτωθεί υπογεγραμμένη δήλωση του γονέα ή του τρίτου που έχει την επιμέλειά του στην οποία θα δηλώνει την ιδιότητά του (ως προς την επιμέλεια του υποψηφίου) και ότι υποβάλει εκ μέρους του την ηλεκτρονική αίτηση συμμετοχής του στις εξετάσεις του ΚΠΓ. Η δήλωση μπορεί να είναι έγγραφη και υπογεγραμμένη ή έγγραφη και θεωρημένη για το γνήσιο της υπογραφής ή ηλεκτρονική (εκδοθείσα μέσω της υπηρεσίας Gov.gr). Σε περίπτωση που η δήλωση είναι έγγραφη και

υπογεγραμμένη, απαιτείται η μεταφόρτωση και του δελτίου αστυνομικής ταυτότητας ή του διαβατηρίου του δηλούντος.

**γ) Στην περίπτωση υποψηφίου ατόμου με αναπηρία (Α.με.Α) ή υποψηφίου με ειδικές μαθησιακές δυσκολίες** ο υποψήφιος θα πρέπει να μεταφορτώσει, ανάλογα με την περίπτωση αναπηρίας ή της μαθησιακής δυσκολίας και σύμφωνα με τις διατάξεις της παραγράφου 1 του άρθρου 4 του ν. 3699/2008 (Α' 199) όπως αυτό αντικαταστάθηκε με το άρθρο 53 του ν. 4823/2021 (Α΄ 136), όπως ισχύει, **αξιολογική έκθεση/διάγνωση γνωμάτευση από Κέντρο Πιστοποίησης Αναπηρίας (ΚΕ.Π.Α.) ή από Ανώτατη Υγειονομική Επιτροπή Πιστοποίησης Αναπηρίας της παρ. 2 του άρθρου 17 του ν. 4058/2012 (Α' 63), ή από Κέντρο Διεπιστημονικής Αξιολόγησης, Συμβουλευτικής και Υποστήριξης (ΚΕ.Δ.Α.Σ.Υ.) (πρώην Κ.Ε.Σ.Υ.), ή από Κοινοτικό Κέντρο Ψυχικής Υγείας Παιδιών και Εφήβων (Κο.Κ.ε.Ψ.Υ.Π.Ε.) ή από Κέντρο Ψυχικής Υγείας ή από το Παιδικό Αναπτυξιακό Κέντρο «Μιχαλήνειο» του Κέντρου Κοινωνικής Πρόνοιας Περιφέρειας Αττικής**, από τα οποία να προκύπτει η συγκεκριμένη πάθηση την οποία επικαλείται και οι ειδικές ανάγκες που αντιμετωπίζει ή/και, προκειμένου για υποψηφίους με ειδικές μαθησιακές δυσκολίες η ειδική μαθησιακή δυσκολία του υποψηφίου με λεπτομερή περιγραφή της κατάστασης και των ιδιαίτερων δυσκολιών του. Στην περίπτωση υποψηφίου Α.με.Α χωρίς πιστοποίηση από ΚΕ.Π.Α. ή Ανώτατη Υγειονομική Επιτροπή Πιστοποίησης Αναπηρίας και μέχρις ότου πιστοποιηθεί, γίνονται δεκτές γνωματεύσεις από δημόσια νοσοκομεία, σύμφωνα με τις διατάξεις της παραγράφου 1 του άρθρου 54 του ν. 4823/2021 (Α΄ 136), όπως ισχύει (Δείτε παρ. 2.4 ειδική εξέταση).

**Στην περίπτωση αλλοδαπού υποψηφίου από μη κράτος-μέλος της Ευρωπαϊκής Ένωσης,** ο οποίος δεν έχει αποκτήσει ελληνική ιθαγένεια και έχει νομίμως τη συνήθη διαμονή του στην Ελλάδα, ο υποψήφιος θα πρέπει να μεταφορτώσει την ισχύουσα άδεια διαμονής του στην Ελλάδα.

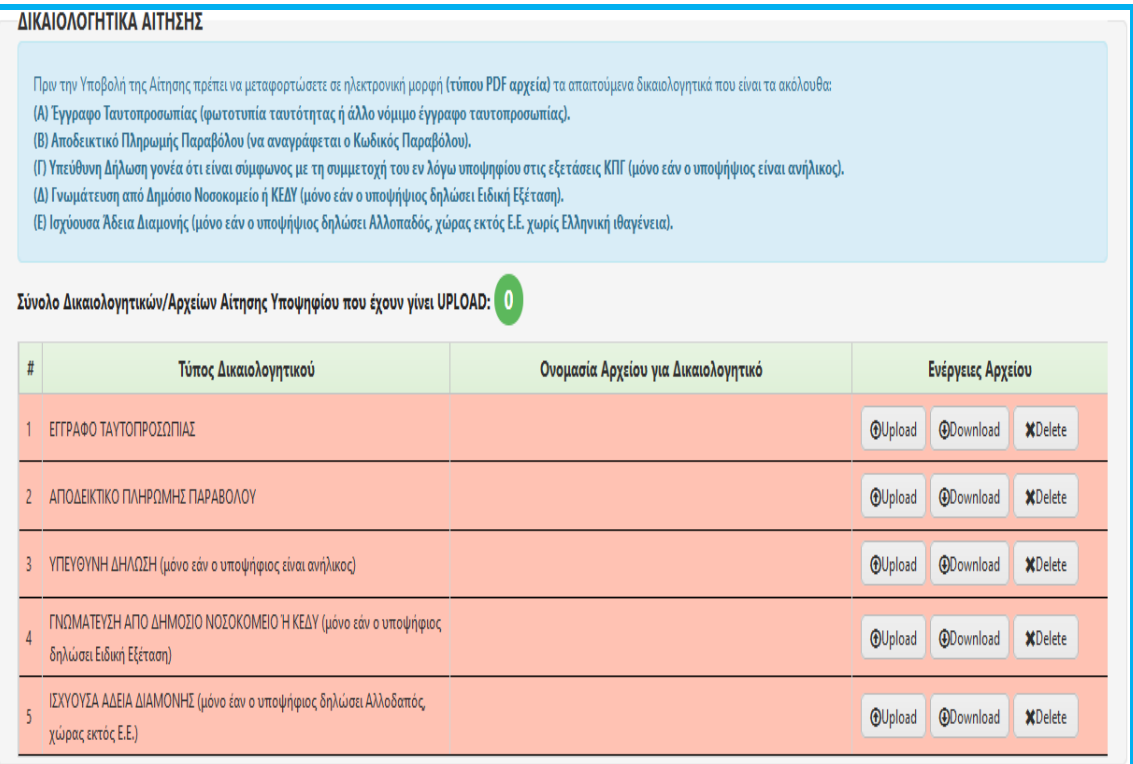

*Εικόνα: Λίστα δικαιολογητικών που απαιτούνται να μεταφορτωθούν στην αίτηση ώστε να είναι δυνατή η υποβολή αυτής.*

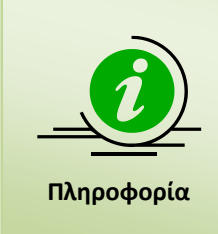

**Τα δικαιολογητικά της αίτησης που θα μεταφορτωθούν (upload) στην εφαρμογή θα πρέπει να είναι αρχεία τύπου pdf, μεγέθους μέχρι 5 ΜB.**

Σε περίπτωση που απαιτηθεί σε ένα τύπο δικαιολογητικού (π.χ. βεβαίωση από Δημόσιο Νοσοκομείο) να μεταφορτωθούν περισσότερα από ένα αρχεία pdf, ο υποψήφιος θα χρειαστεί να εκτελέσει πρώτα την συγχώνευση αυτών (pdf merge) σε ένα ενιαίο αρχείο.

#### <span id="page-12-0"></span>**2.4 ΕΙΔΙΚΗ ΕΞΕΤΑΣΗ**

Οι υποψήφιοι **με αναπηρία (Α.με.Α) ή υποψηφίοι με ειδικές μαθησιακές δυσκολίες**, οι οποίοι δύνανται να εξεταστούν στα Ειδικά Εξεταστικά Κέντρα, εφόσον το επιθυμούν και κατόπιν επαρκώς αιτιολογημένου αιτήματός τους, θα πρέπει να επιλέξουν το σχετικό checkbox, όπως φαίνεται και στην εικόνα που ακολουθεί.

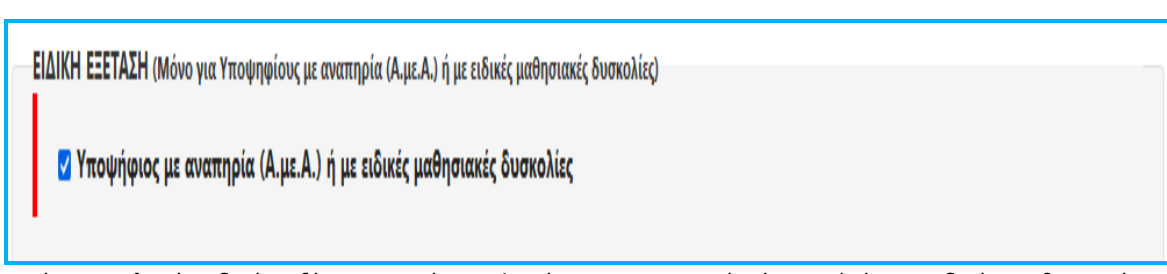

*Εικόνα: Επιλογή ειδικής εξέτασης από υποψηφίους με αναπηρία (Α.με.Α) ή με ειδικές μαθησιακές δυσκολίες.*

Στην περίπτωση αυτή ο υποψήφιος θα χρειασθεί να συμπληρώσει τα επιπλέον στοιχεία που ζητούνται στο πλαίσιο της εξέτασής του στο Ειδικό Εξεταστικό Κέντρο, όπως αυτά αναφέρονται παρακάτω:

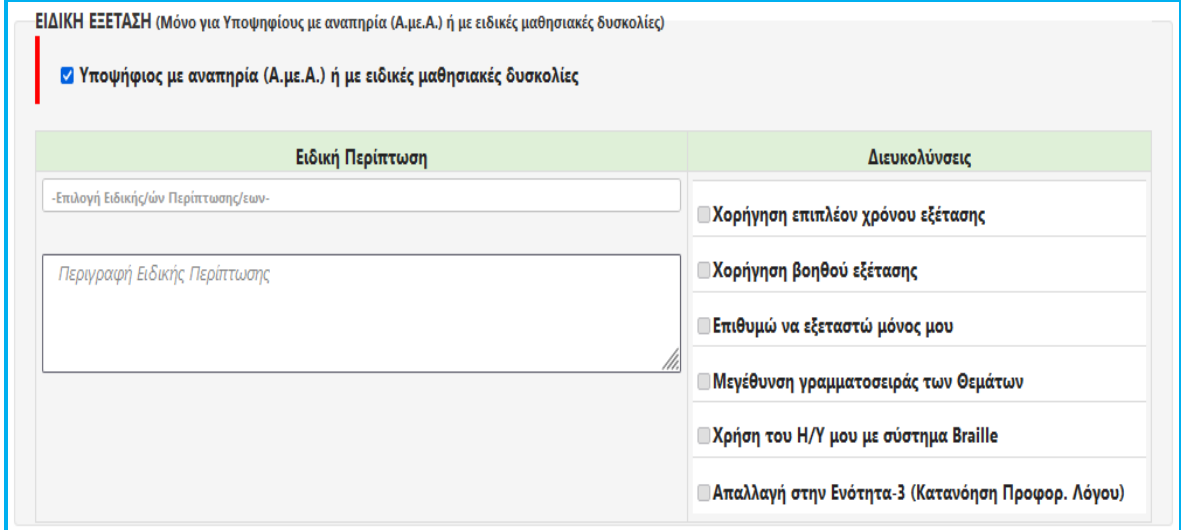

*Εικόνα: Ο υποψήφιος με αναπηρία (Α.με.Α) ή υποψήφιος με ειδικές μαθησιακές δυσκολίες καλείται να ορίσει την ειδική περίπτωση που ανήκει και ακολούθως να ορίσει τις διευκολύνσεις που επιθυμεί.*

Συγκεκριμένα, θα πρέπει να επιλέξει επιπλέον την ειδική περίπτωση ή τις ειδικές περιπτώσεις ατόμων **με αναπηρία (Α.με.Α) ή υποψηφίων με ειδικές μαθησιακές δυσκολίες** και ειδικές μαθησιακές δυσκολίες στις οποίες ανήκει, καθώς και τις διευκολύνσεις που επιθυμεί από τις προβλεπόμενες για αυτόν ως υποψήφιο της συγκεκριμένης ειδικής περίπτωσης, σύμφωνα με τα οριζόμενα στο άρθρο 26 της υπό στοιχεία 14420/ΚΒ/04-02-2008 Υπουργικής Απόφασης, όπως ισχύει (Β' 218) (δείτε 'Χρήσιμα έγγραφα', Υπουργική Απόφαση υπό στοιχεία 27299/Α5/08-03-21 - Β' 928) και σύμφωνα με τα ηλεκτρονικά συνυποβληθέντα δικαιολογητικά βάσει των οποίων η ειδική περίπτωση ατόμων **με αναπηρία (Α.με.Α) ή υποψηφίων με ειδικές μαθησιακές δυσκολίες** που έχει επιλέξει ο υποψήφιος στην ηλεκτρονική του αίτηση

αποδεικνύεται ως πλήρως αιτιολογημένη. **Σημειώνεται ότι στο πεδίο 'Διευκολύνσεις' της ηλεκτρονικής εφαρμογής εμφανίζονται όλες οι ειδικές διευκολύνσεις που δικαιούνται οι υποψήφιοι που εμπίπτουν στις ειδικές περιπτώσεις του άρθρου 26 της υπό στοιχεία 14420/ΚΒ/04-02-2008 Υπουργικής Απόφασης, όπως ισχύει (Β' 218) (δείτε 'Χρήσιμα έγγραφα', Υπουργική Απόφαση υπό στοιχεία 27299/Α5/08-03-21 - Β' 928) και γίνονται δεκτοί να εξεταστούν στα Ειδικά Εξεταστικά Κέντρα, αλλά είναι διαθέσιμες προς επιλογή οι διευκολύνσεις που αναλογούν στην ειδική περίπτωση που επιλέγει ο υποψήφιος κατόπιν επαρκώς αιτιολογημένου αιτήματός του**.

**ΠΡΟΣΟΧΗ**: Επισημαίνεται ότι οι αξιολογικές εκθέσεις/γνωματεύσεις των ΚΕ.Δ.Α.Σ.Υ., των Κο.Κ.ε.Ψ.Υ.Π.Ε., των Κέντρων Ψυχικής Υγείας και του Παιδικού Αναπτυξιακού Κέντρου «Μιχαλήνειο» του Κέντρου Κοινωνικής Πρόνοιας Περιφέρειας Αττικής, αν δεν ορίζεται άλλως, έχουν μόνιμη ισχύ, σύμφωνα με τις διατάξεις της παραγράφου 8 του άρθρου 4 του ν. 3699/2008 (Α΄ 199), όπως αυτό αντικαταστάθηκε με το άρθρο 53 του ν. 4823/2021 (Α΄ 136), και διαμορφώθηκε με την παράγραφο 1 του αρ. 60 του ν. 4997/2022 (Α'319). Επίσης, σύμφωνα με τις διατάξεις της παρ. 1 του άρθρου 245 του ν. 4823/2021, η ισχύς των αξιολογικών εκθέσεων/ γνωματεύσεων που έχουν εκδοθεί έως τις 3/8/2021 (ημερομηνία έναρξης ισχύος του ν. 4823/2021) δεν θίγεται.

Δεν γίνονται δεκτές οι γνωματεύσεις οι οποίες αναφέρουν αναπηρίες ή μαθησιακές δυσκολίες διαφορετικές από εκείνες που αναγράφονται στο άρθρο 26 της υπό στοιχεία14420/ΚΒ/04-02-2008 Υπουργικής Απόφασης, όπως ισχύει (Β' 218) (Υπουργική Απόφαση: 27299/Α5/08-03-21 - Β' 928).

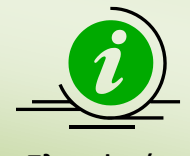

**Πληροφορία**

**Ο υποψήφιος με αναπηρία (Α.με.Α) ή με ειδικές μαθησιακές δυσκολίες θα πρέπει να ορίσει στο πεδίο ΄Κωδικός Περιοχής Εξέτασης' και το αντίστοιχο Ειδικό Εξεταστικό Κέντρο (Αθήνα ή Θεσσαλονίκη) που επιθυμεί να εξεταστεί.**

#### <span id="page-15-0"></span>**2.5 ΑΠΟΘΗΚΕΥΣΗ/ΥΠΟΒΟΛΗ ΑΙΤΗΣΗΣ**

**Ο υποψήφιος μπορεί να αποθηκεύσει προσωρινά την αίτησή του, ώστε να μπορεί να την επεξεργαστεί εκ νέου σε μεταγενέστερο στάδιο.** Στην περίπτωση αυτή θα πρέπει οπωσδήποτε να την υποβάλει ηλεκτρονικά μέχρι την ημερομηνία λήξης υποβολής των αιτήσεων συμμετοχής, καθώς εάν η αίτησή του δεν έχει υποβληθεί δεν μπορεί να συμμετάσχει στις εξετάσεις του ΚΠΓ. Μετά την υποβολή της αίτησης, η αίτηση «κλειδώνει» και δεν μπορεί πλέον να τροποποιηθεί από τον υποψήφιο καθώς θα έχει ξεκινήσει ο έλεγχος αυτής από την αρμόδια επιτροπή της Διεύθυνσης Δευτεροβάθμιας Εκπαίδευσης.

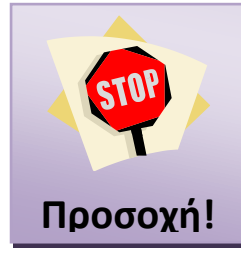

**Ο υποψήφιος πρέπει υποχρεωτικά, όταν συμπληρώσει όλα τα απαιτούμενα στοιχεία και μεταφορτώσει όλα τα απαιτούμενα δικαιολογητικά της αίτησης να την ΥΠΟΒΑΛΕΙ ηλεκτρονικά, καθώς χωρίς υποβληθείσα αίτηση δεν μπορεί να συμμετάσχει στις εξετάσεις του ΚΠΓ, ανεξάρτητα από το εάν έχει πληρώσει το ηλεκτρονικό παράβολο.**

#### <span id="page-15-1"></span>**2.6 ΔΕΛΤΙΟ ΕΞΕΤΑΖΟΜΕΝΟΥ**

Μετά την υποβολή της αίτησης από τον υποψήφιο, η αρμόδια Επιτροπή ελέγχου δικαιολογητικών και αιτήσεων συμμετοχής υποψηφίων που λειτουργεί στην έδρα της Διεύθυνσης Δευτεροβάθμιας Εκπαίδευσης που έχει επιλέξει ο υποψήφιος, σύμφωνα με τα επισυναπτόμενα στην ηλεκτρονική εφαρμογή δικαιολογητικά, οφείλει να προβεί στον έλεγχο των στοιχείων που αναφέρονται στην ηλεκτρονική αίτηση του υποψηφίου, και εφόσον αυτά είναι ορθά, να δεσμεύσει το παράβολο των εξέταστρων και να προβεί στην οριστικοποίηση της αίτησης. Ο υποψήφιος λαμβάνει μέσω της ηλεκτρονικής εφαρμογής μήνυμα ενημέρωσης για την οριστικοποίηση της αίτησής του και το ατομικό Δελτίο Εξεταζόμενου για τη συμμετοχή του στις εξετάσεις του ΚΠΓ, που φέρει μοναδικό κωδικό αριθμό.

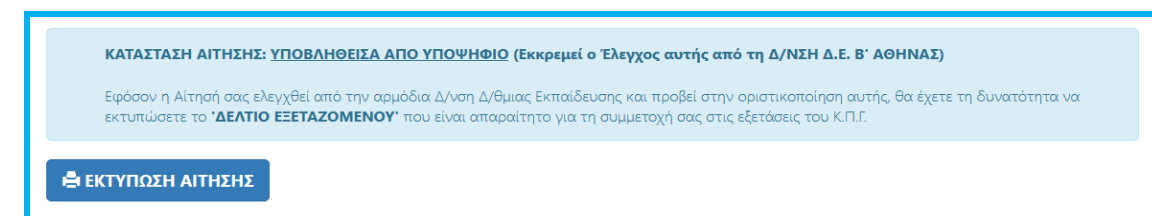

*Εικόνα: Μετά την υποβολή της αίτησης ο υποψήφιος έχει πρόσβαση μόνο στην εκτύπωση αυτής και στην ενημέρωση της τρέχουσας κατάστασης της αίτησής του.*

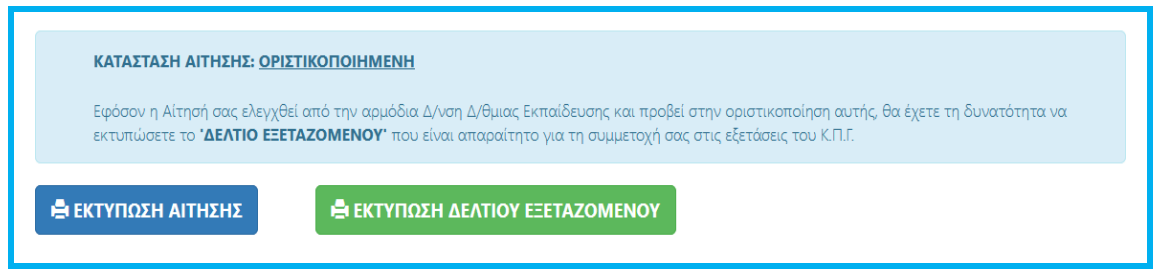

*Εικόνα: Όταν η αίτηση υποψηφίου οριστικοποιηθεί από τnν αρμόδια Επιτροπή της ΔΔΕ, αυτόματα εμφανίζεται η διαθέσιμη επιλογή για την εκτύπωση του ΔΕΛΤΙΟΥ ΕΞΕΤΑΖΟΜΕΝΟΥ.*

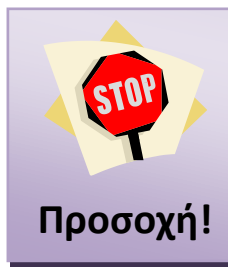

**Ο υποψήφιος, εφόσον οριστικοποιηθεί η αίτησή του, οφείλει ο ίδιος να εκτυπώσει το διαθέσιμο ΔΕΛΤΙΟ ΕΞΕΤΑΖΟΜΕΝΟΥ, το οποίο και θα πρέπει μαζί με το αντίστοιχο έγγραφο ταυτοπροσωπίας να προσκομίσει στο Εξεταστικό Κέντρο για να μπορεί να συμμετάσχει στις εξετάσεις του ΚΠΓ.**